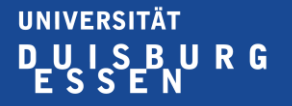

**Offen** im Denken

# **Erstsemester-Informationen Studiengang "Kulturwirt" WS 2023/24**

### **Insbesondere zur Nutzung und Anmeldung von Online Lern-Plattformen**

Stand: 23.09.2020

# **Allgemeine Informationen und Tipps**

- **Bitte lesen Sie sich alle Veranstaltungsbeschreibungen im LSF sorgfältig durch, da sie dort Informationen zu der Lehrform und den Inhalten finden.**
- **Schauen Sie bitte ebenfalls auf die Seiten ihrer Spezialisierung und der MSM sowie ggf. die Seite der Lehrperson, da hier ggf. auch Informationen zur Lehre zu finden sind.**
- **Außer sprachpraktischen Übungen gilt für Veranstaltungen keine** *Anwesenheitspflicht***. Dies bedeutet aber nicht, dass es nicht sinnvoll ist, anwesend zu sein. Die Seminare und die Wissens- und Kompetenzvermittlung ist auf Präsenz ausgerichtet. Daher empfehlen wir sehr die regelmäßige Teilnahme!**
- **Bei Problemen wenden Sie sich bitte zunächst an die Lehrperson (IMMER unter Angabe des Namens, der Vertiefung und der Matrikelnummer). Bei größeren und allgemeineren Problemen oder Fragen können Sie sich an die Fachschaft oder den Kustos Herrn Dr. Caeners wenden.**

### **WICHTIG: Uni-Kennung und UDE-Mail-Account**

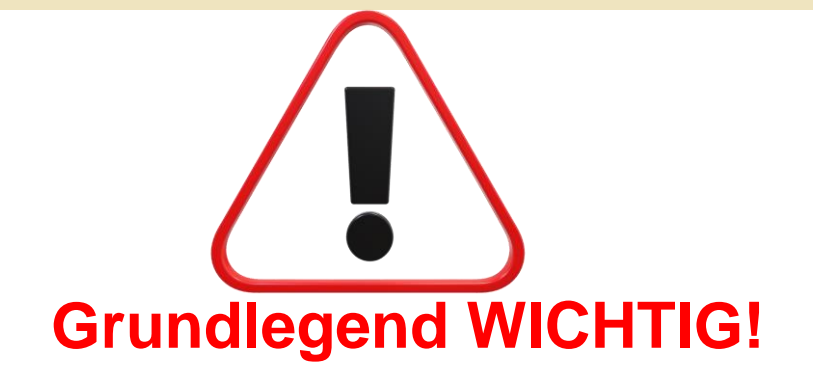

**Ihre Uni-Kennung und Ihr UDE-Mail-Account müssen aktiviert sein, damit Sie Zugang zu Moodle, Zoom, Ihrem Webmail-Account und zahlreichen anderen Plattformen und Veranstaltungen haben, die Sie für Ihr Studium unbedingt benötigen.**

> *Stellen Sie unbedingt sicher, dass beides freigeschaltet ist und funktioniert!!!*

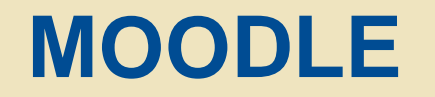

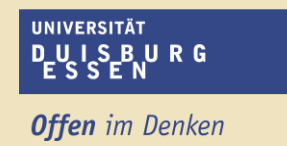

### **Anmeldung auf der MOODLE-Plattform und Kurseinschreibung bei MOODLE**

**Neben der Anmeldung für Veranstaltungen im LSF müssen Sie sich für viele Veranstaltungen bei MOODLE anmelden und in die Veranstaltung einschreiben, um auf die Kursmaterialien zugreifen zu können.**

**Hierzu brauchen Sie Ihre Uni-Kennung und den Einschreibeschlüssel der Veranstaltung.**

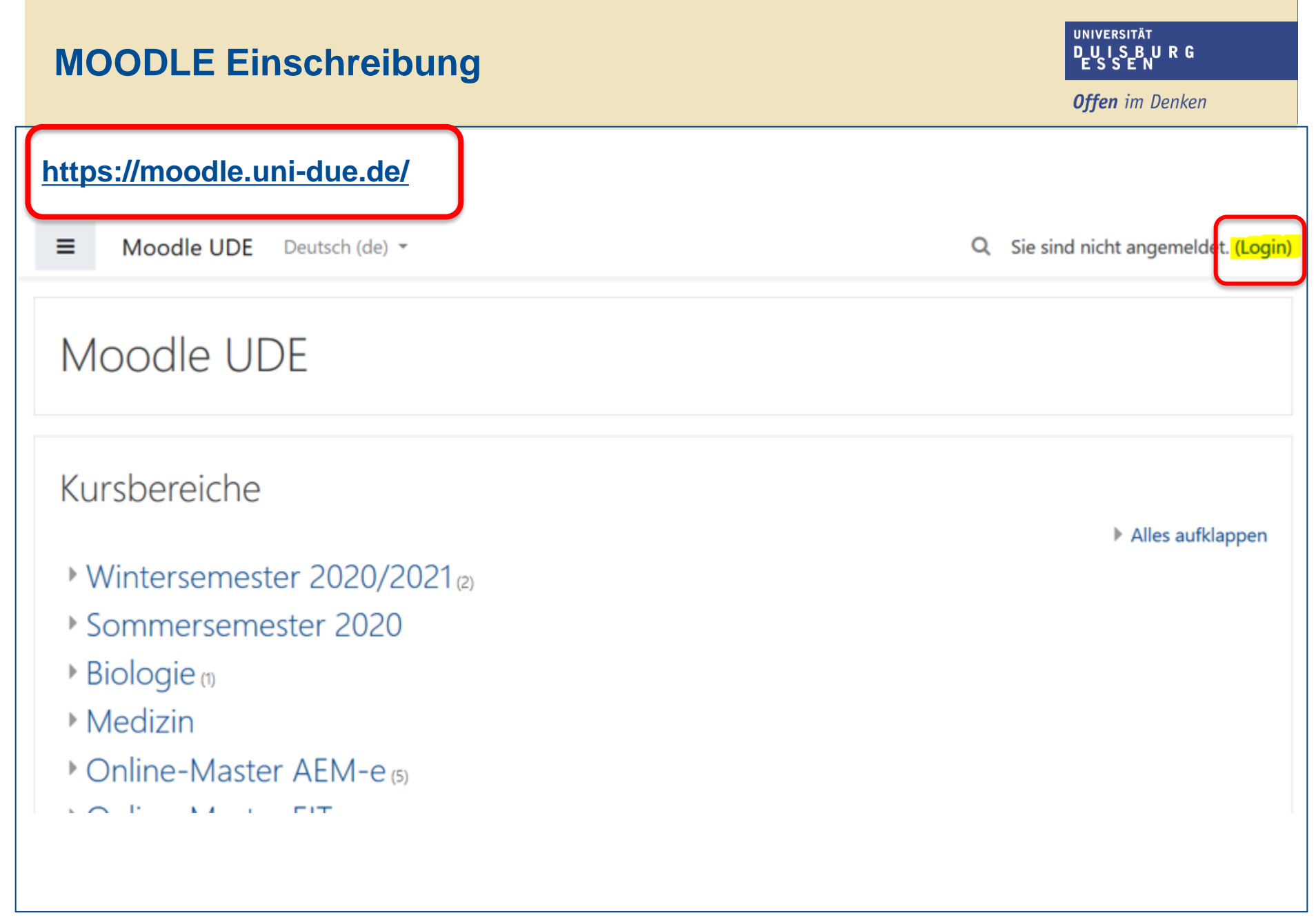

### **MOODLE**

**Offen** im Denken

#### **Login:**

### **Unikennung**

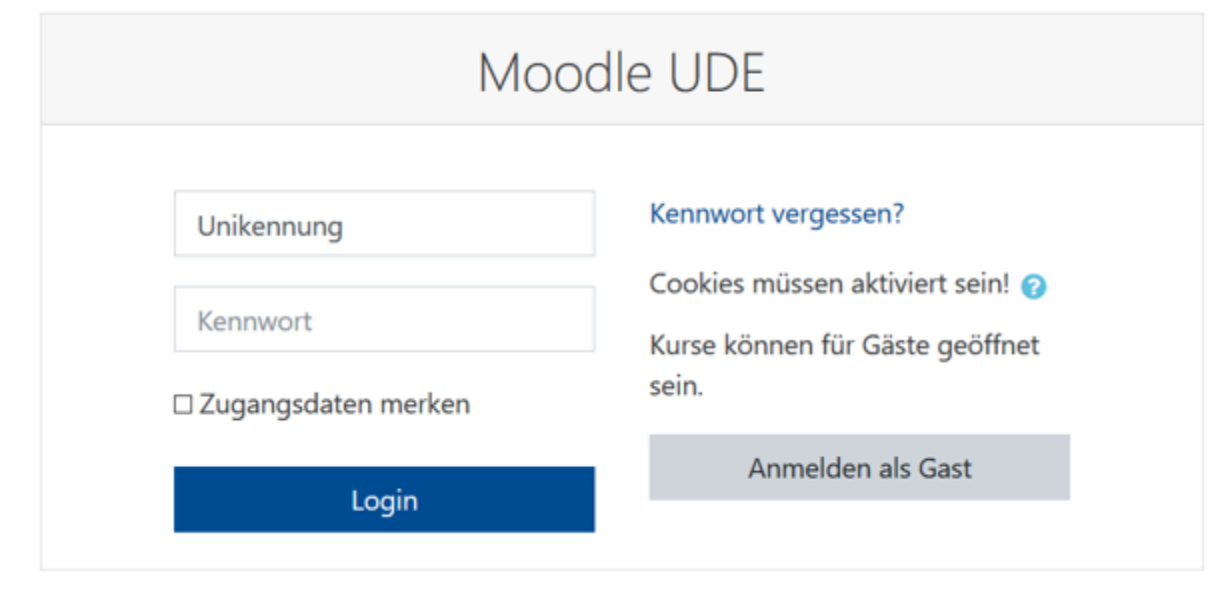

## ➢ **Startseite**

**Kurssuche**

**MOODLE** 

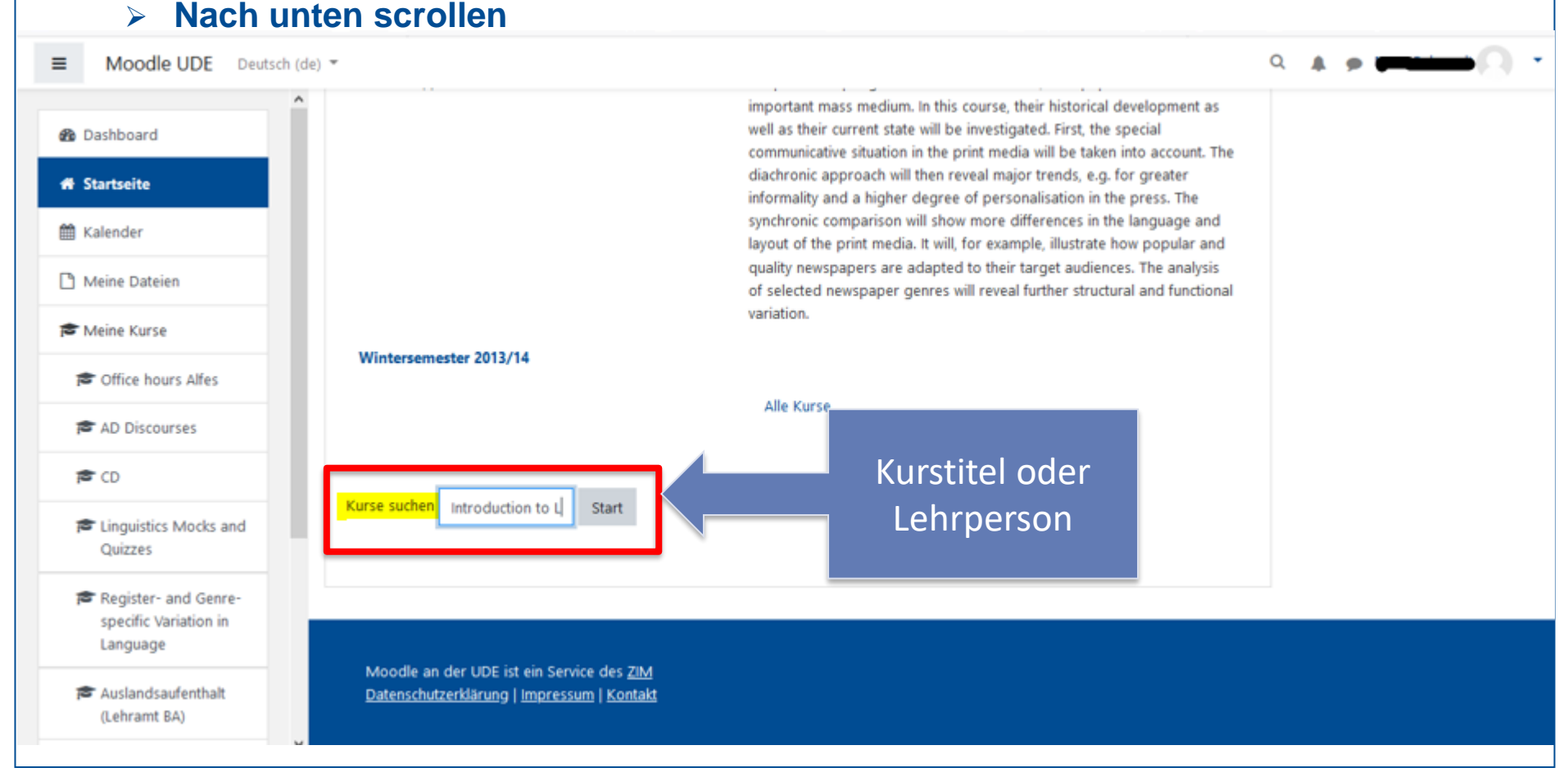

www.uni-due.de 05.09.2023

**UNIVERSITÄT** D<sub>E</sub>U<sub>S</sub>SE<sub>NURG</sub>

**Offen** im Denken

### **MOODLE**

**UNIVERSITÄT** D-U I S-B U R G

**Offen** im Denken

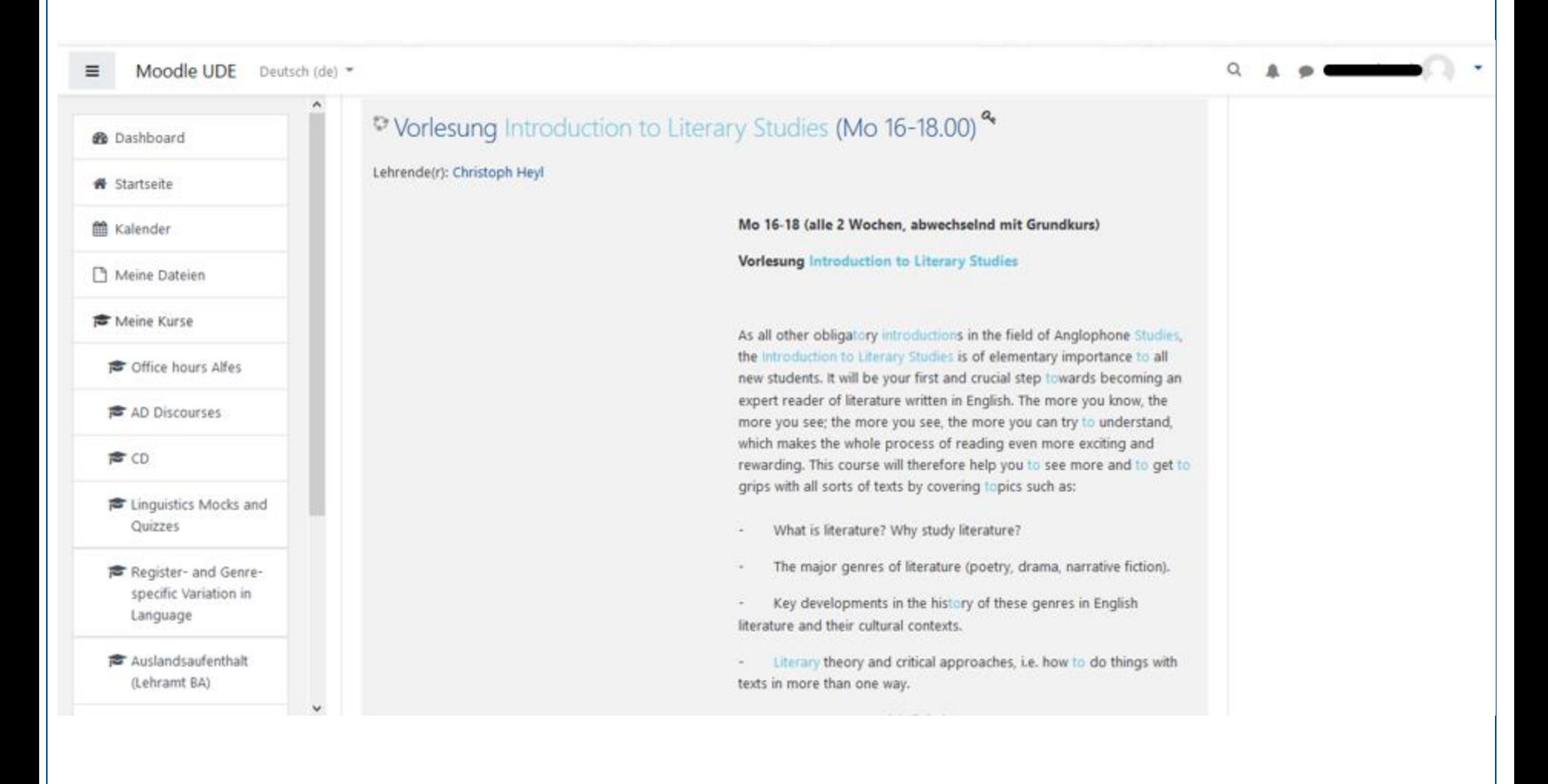

### **MOODLE**

**Offen** im Denken

O

#### Im Feld der SELBSTEINSCHREIBUNG (ggf., wie hier, herunterscrollen) den **Einschreibeschlüssen eingeben.**

Moodle UDF Deutsch (de) +  $\equiv$ 

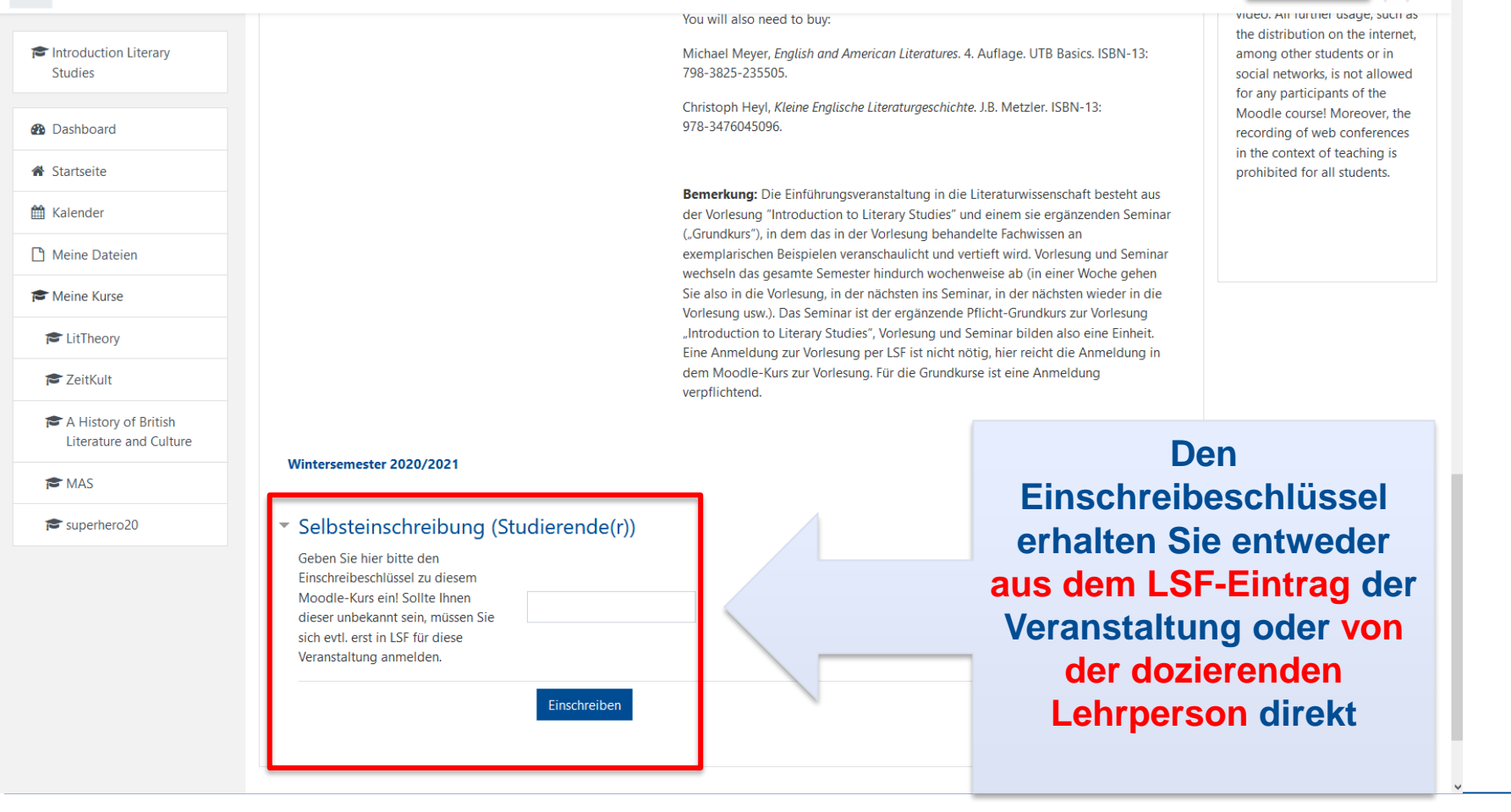

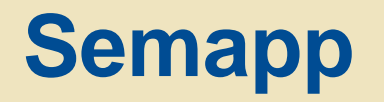

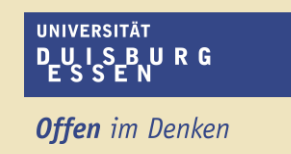

### **Anmeldung auf der Semesterapparate der Unibibliothek**

### **Manche Veranstaltungen stellen Materialien auch in Online-Semesterapparaten der Universitätsbibliothek zur Verfügung.**

**Es folgt eine Anleitung zur Anmeldung auf dieser Plattform.**

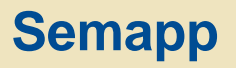

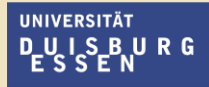

**Offen** im Denken

### **<https://semapp.uni-due.de/login>**

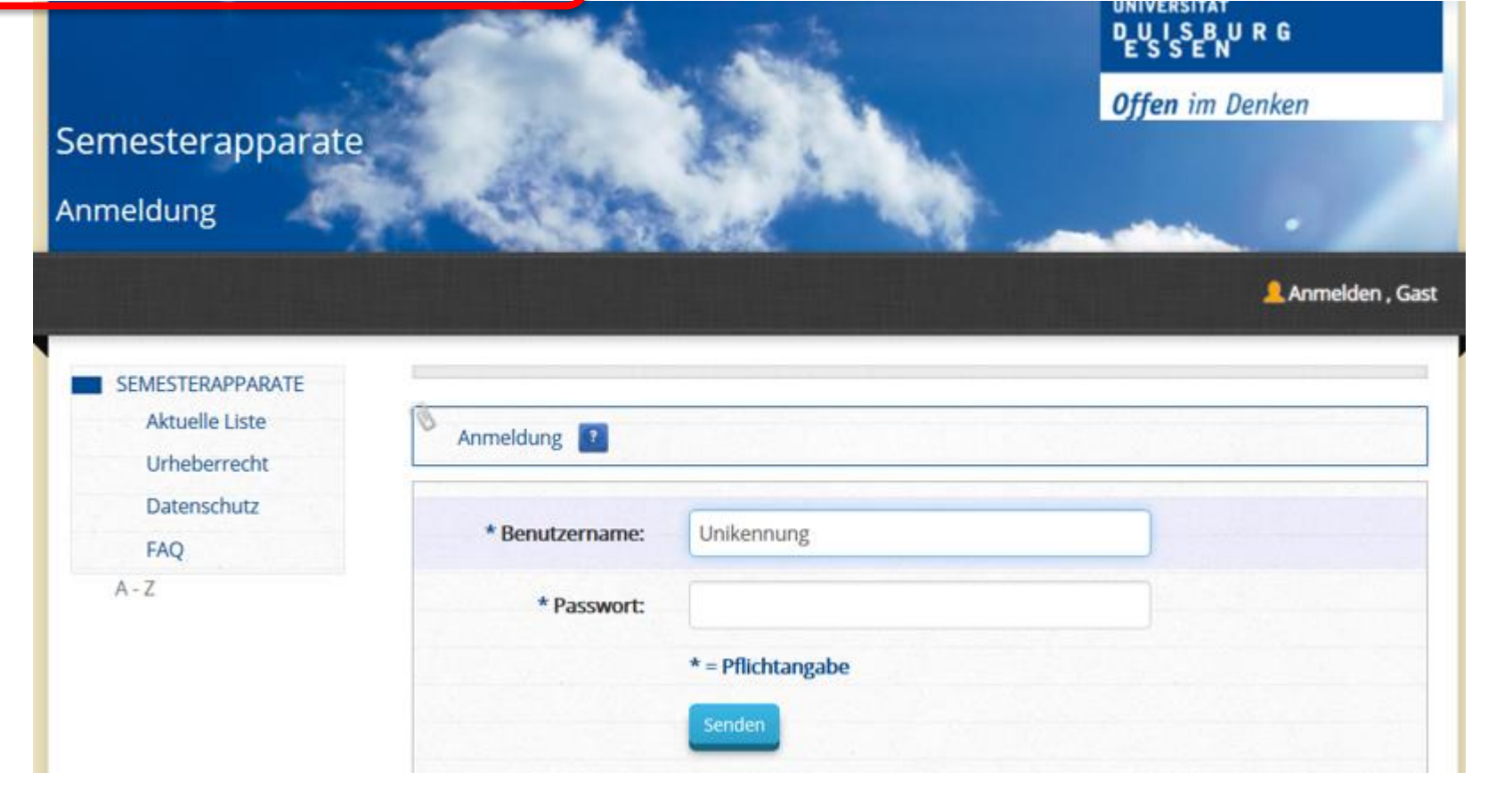

### **Semapp**

**Offen** im Denken

### **Semesterapparat suchen**

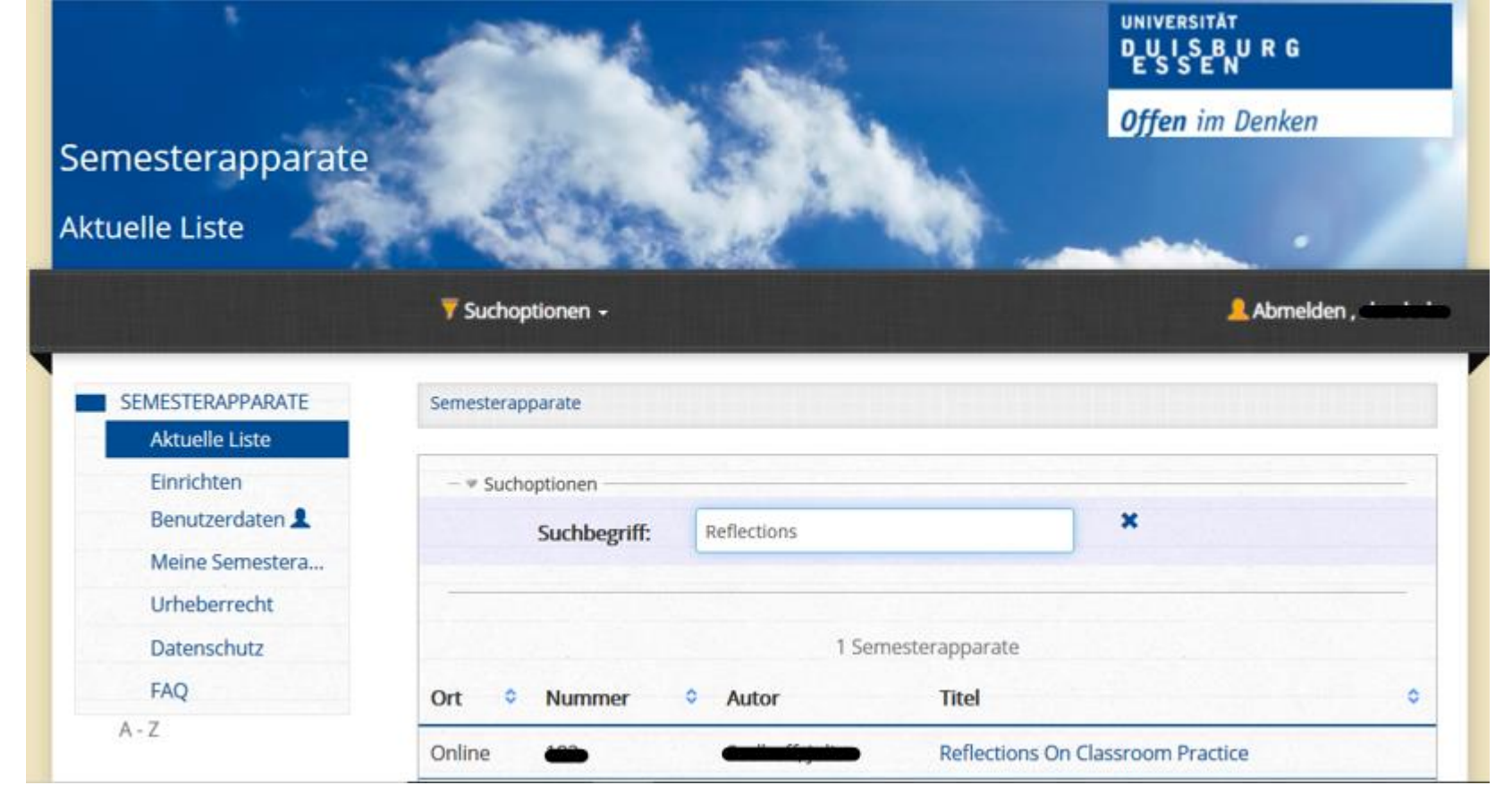

### **Semapp**

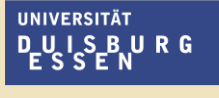

**Offen** im Denken

#### **Einschreiben**

➢ **Den Zugriffsschlüssel finden Sie im LSF-Kommentar zur Veranstaltung oder Sie erhalten ihn von der dozierenden Lehrperson**

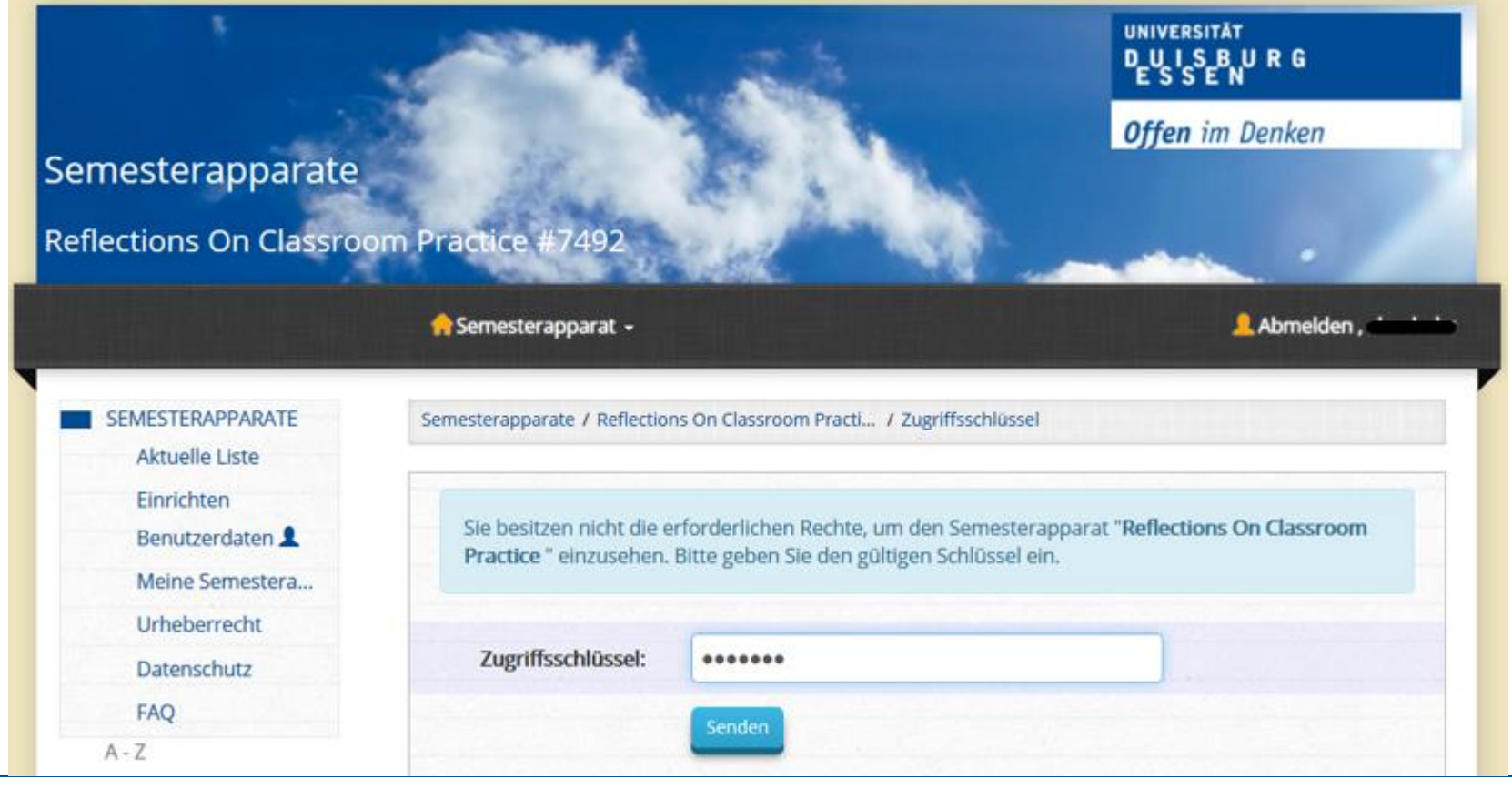

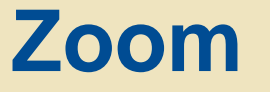

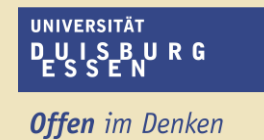

### **Für Sprechstunden und ggf. auch Seminarsitzungen kann die Plattform Zoom genutzt.**

**Hierfür melden Sie sich wie folgt an:** 

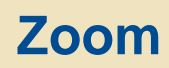

**UNIVERSITÄT** DU I S B IN R G

**Offen** im Denken

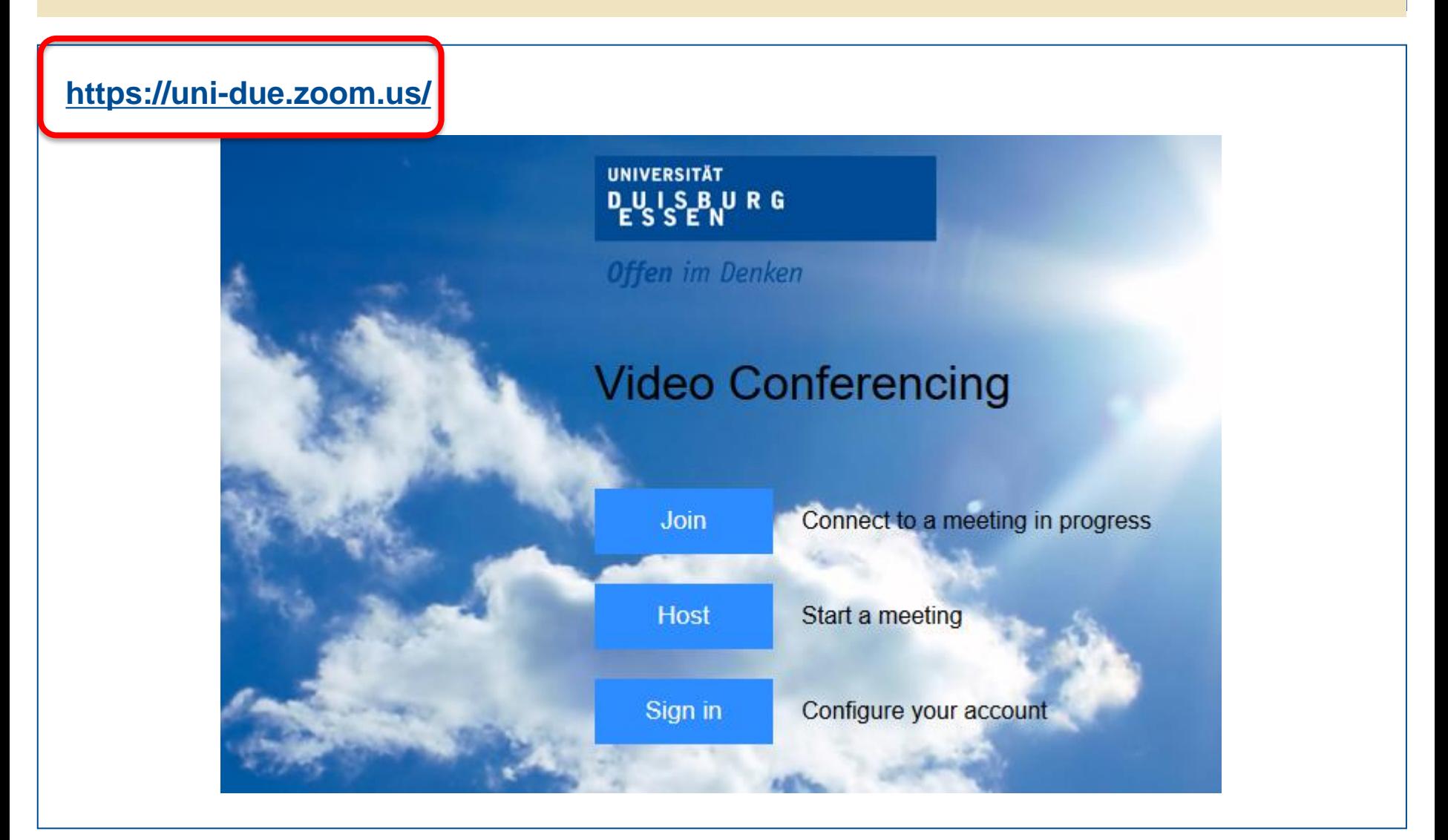

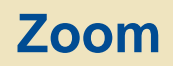

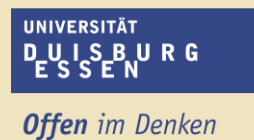

- **Sie können sich über Ihre universitäre E-Mail Adresse einen Zoom-Account anlegen, über den Sie eigene Meetings veranstalten können.**
- **Um einem Meeting beizutreten, reicht es ansonsten aus, den Link anzuklicken, den Sie für die Veranstaltung / Sprechstunde erhalten haben.**

# **Mögliche Online Lehre**

- **Veranstaltungen im WS 23/24 werden nach jetziger Planung in Präsenz stattfinden.**
- **Einige Veranstaltungen des Semesters (vor allem im Bereich Wirtschaft können als Online-Veranstaltungen laufen).**
- **Dies kann auch einzelne weitere Veranstaltungen betreffen.**

**Lesen Sie sich daher bitte folgende Informationen genau durch, damit Sie den Online Veranstaltungen teilnehmen können.**

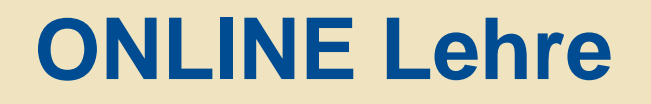

**Online-Lehrveranstaltungen können SYNCHRON oder ASYNCHRON durchgeführt werden:** 

- **Synchron bedeutet, dass das Seminar zu einer bestimmten Zeit jede Woche** "live" stattfindet. Hierzu wird ein **ZOOM-Link** bereitgestellt **werden, und Lehrperson und Studierende treffen sich per Videokonferenz für das Seminar im Netz.**
- **Asynchron bedeutet, dass Lehrinhalte jede Woche bzw. zu bestimmten Zeiten innerhalb des Semesters bereitgestellt werden (z.B. über Moodle) und die Studierenden diese Inhalte selbstständig mit Hilfe von Leitfragen o.ä. bearbeiten.**
- **Hybrid: Es kann auch eine Mischung der beiden Formen geben, in der asynchrone Elemente mit synchronen Treffen kombiniert werden.**

**Die Umsetzung der Online Lehre liegt in der Hand der Lehrenden.** 

**Im Falle einer kurzfristigen, Pandemie-bedingten der Notwendigkeit einer Umstellung auf Online Lehre werden von den Lehrenden über den genauen Ablauf informiert.** 

**Schauen Sie bitte ebenfalls beim Fall der Umstellung auch auf die Seiten Ihres Faches sowie ggf. die Webseite der betreffenden Lehrperson, da auch hier Informationen zur Online-Lehre zu finden sind.** 

**Folgende Plattformen/Tools können zum Einsatz kommen:**

- **Moodle (Bereitstellung von Materialien und Aufgaben, Quizzes, uvm.)**
- **Semapp (Online-Semesterapparat: Bereitstellung von Materialien, Hinweise auf Literatur auf der Homepage der Universitätsbibliothek)**
- **Zoom (für Videokonferenzen)**
- **BigBlueButton (über Moodle, für Videokonferenzen) / JitsiiMeet (über Moodle, für Videokonferenzen)**

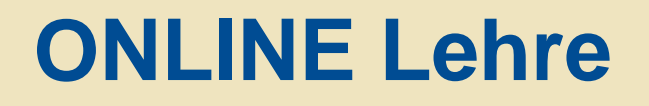

### **Vorgehensweise bei Problemen mit der Informationsbeschaffung**

- **Sollten Sie im LSF-Text sowie auf den oben genannten Seiten keine Informationen zu den evtl. Modalitäten der Online-Lehre finden, können Sie davon ausgehen, dass Sie diese im Fall einer Umstellung, nach der LSF-Anmeldung und bei positiver Kurszuteilung, von der Lehrperson per E-Mail erhalten.**
- **Sollten Sie erfolgreich im LSF für einen Kurs zugelassen sein und im Falle einer Umstellung auf Online-Lehre keine Nachricht erhalten haben, wenden Sie sich bitte ZEITNAH an die Lehrperson.**
- **Sollten Sie auf Ihre Mail innerhalb von zwei Tagen keine Antwort bekommen haben, senden Sie die Mail nochmals. Sollten Sie innerhalb weiterer zwei Tage keine Antwort bekommen haben, schreiben Sie Ihrem Kustos (Dr. Caeners).**